# **Get in the Game Get Started Vouchers**

**Funding to help kids participate** 

## **Create an account and apply for a voucher**

**NOTE: If you already have a QGrants account, go to step 3.**

#### **1. Create a QGrants account**

To create a QGrants account visit: [https://qgrants.osr.qld.gov.au/QG\\_REGISTER\(bD1lbiZjPTQwMA==\)/Registration.htm?program=00505601](https://qgrants.osr.qld.gov.au/QG_REGISTER(bD1lbiZjPTQwMA==)/Registration.htm?program=0050560101741EE7BDB499695FB662D5) [01741EE7BDB499695FB662D5.](https://qgrants.osr.qld.gov.au/QG_REGISTER(bD1lbiZjPTQwMA==)/Registration.htm?program=0050560101741EE7BDB499695FB662D5) You should see the screen below:

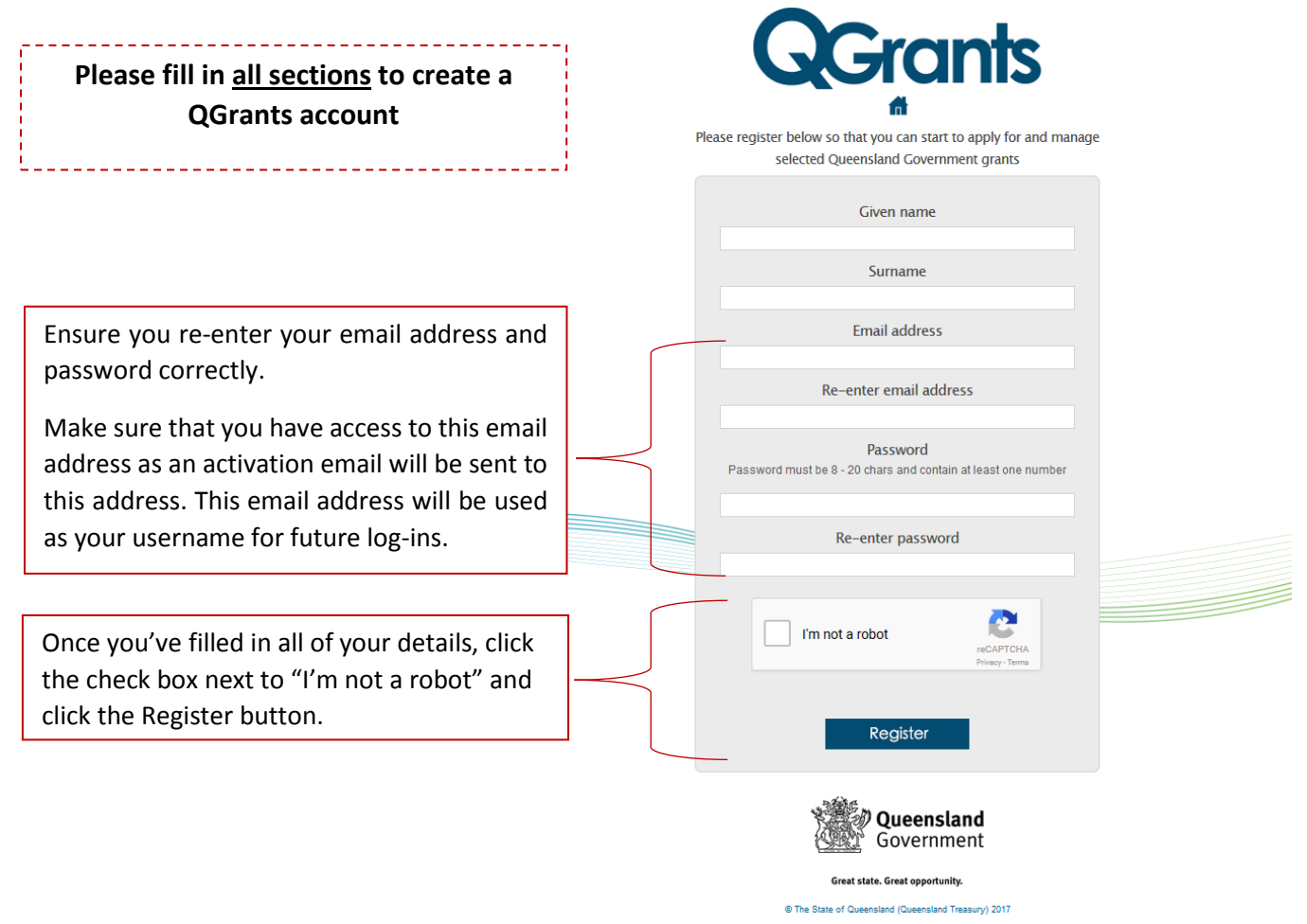

#### **2. Activate your QGrants account**

An activation email will be sent to the email address you used to register within approximately 15 minutes. To complete your account registration, open this email and click on the link to activate your QGrants account. Now you are ready to apply for a voucher.

### **3. Apply for a** *Get Started Voucher*

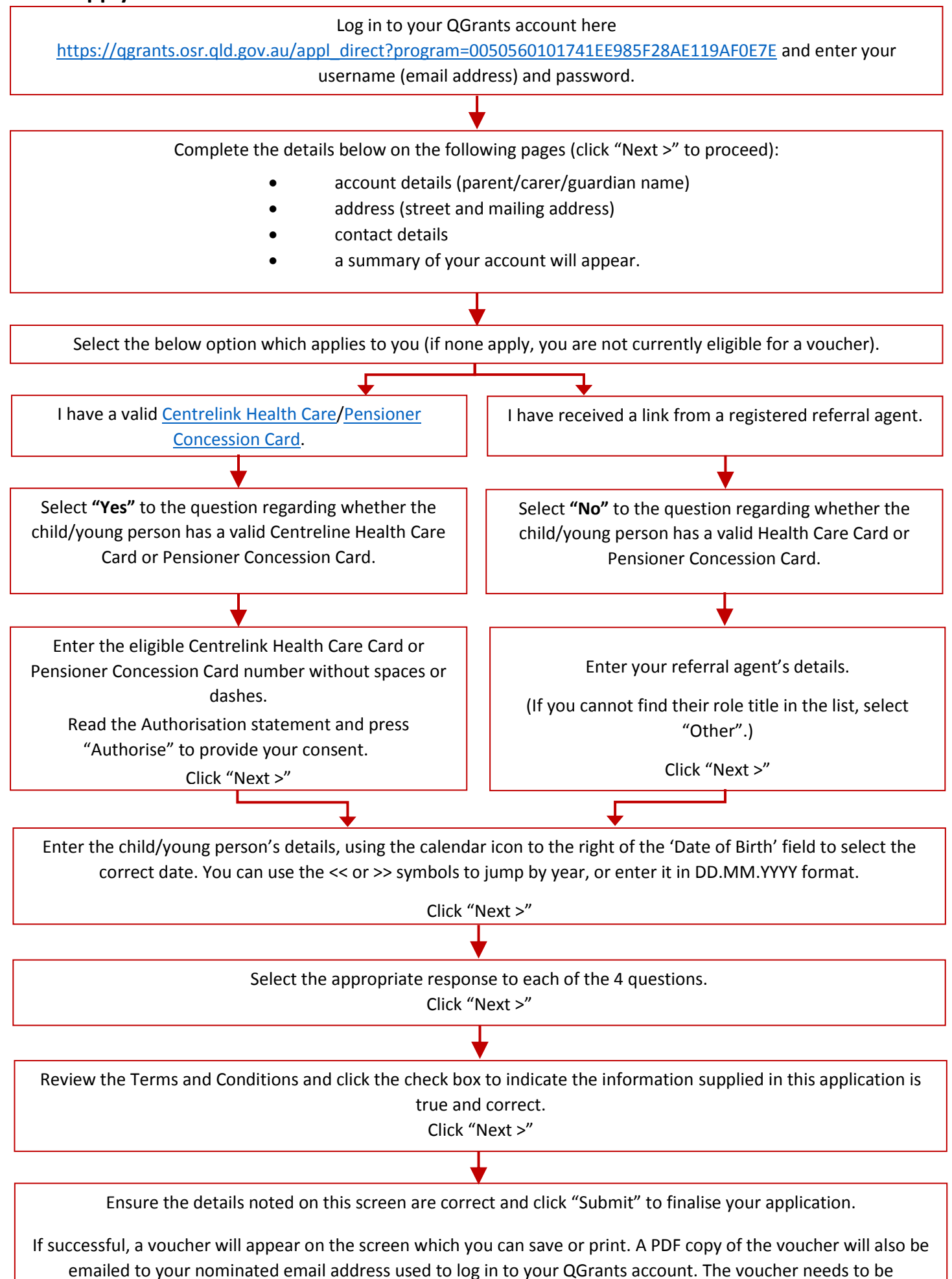

submitted to a registered club before the expiry date printed on the voucher.